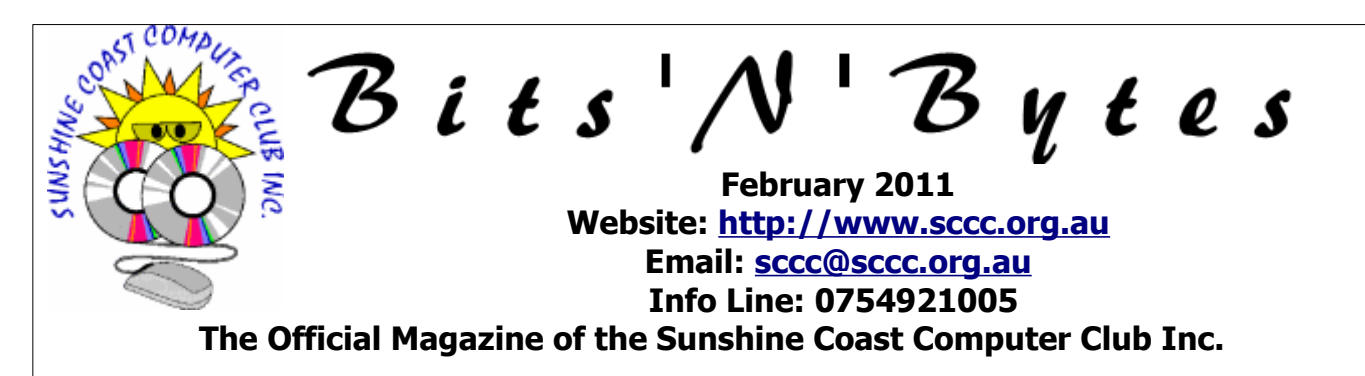

## **What's in this month's edition...**

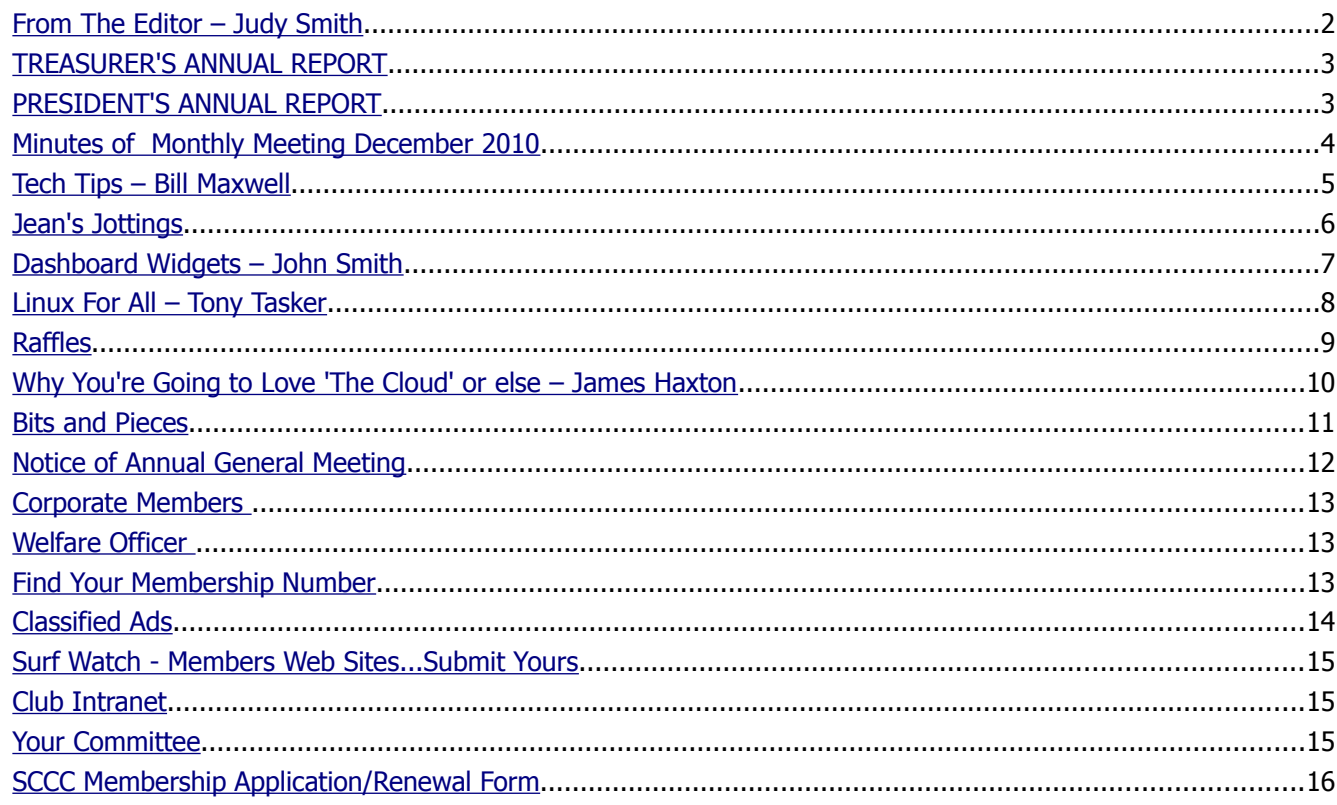

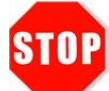

## **Annual General Meeting - Saturday 5 February 2011 at Caloundra**

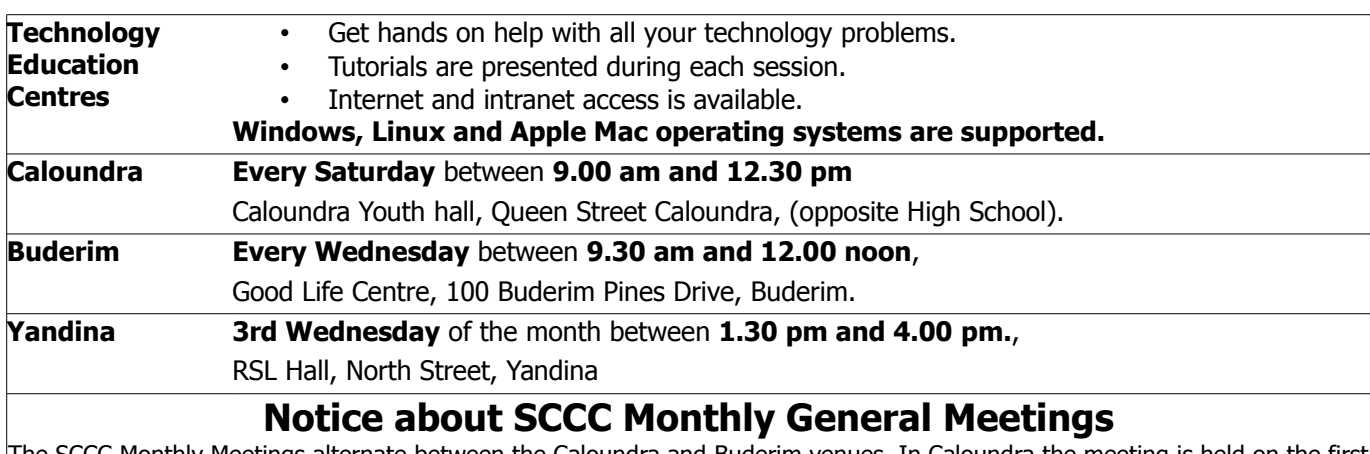

as alternate between the Caloundra and Buderim venues. In Caloundra the meeting is held on the firs Saturday of the month and in Buderim the meeting is held on the first Wednesday of the alternate month.

The next SCCC Monthly Meeting will be at Caloundra on Saturday 5 February at 11.00 am.

## <span id="page-1-0"></span>**From The Editor** – Judy Smith

Bits'N'Bytes is produced monthly from February to December each year.

**Contributions** for the newsletter are always welcome. Please send copy for the next issue to reach the editor as early as possible after the monthly meeting or by the deadline: 23 February 2011.

Email: [editor@sccc.org.au](mailto:editor@sccc.org.au%20) or Snail Mail: The Editor PO Box 549, Mooloolaba, Qld 4557.

#### **This magazine is created with OpenOffice and produced in printed form and also electronically in PDF format.**

**Copyright** - material in this newsletter may be copied in other publications provided that copyright rests with the Sunshine Coast Computer Club Inc., This permission is on condition that reference is made to SCCC (with original published date) in the reprinted item.

**Liability** - Although articles in this newsletter are checked for content, no warranty can be given for any loss resulting from the use of material in the newsletter. Articles and advertisements are printed in good faith and views and opinions are not necessarily those held by the club.

**SCCC Privacy Statement** - In joining the Sunshine Coast Computer Club please note that it is a club operated by volunteer members and operating within the community involving many activities relating to meetings, instructional and social functions for members and at times visitors.

This requires the keeping of a member data base and the publication of the names of new members. The Club guards the member data base as best as possible and does not publish member's addresses nor telephone numbers unless authorised.

At times photographs are taken at meetings and functions and are sometimes published. Should you have any problems relating to your personal privacy which arises or is likely to arise, it is your duty and responsibility to advise the Club secretary in writing of the circumstances and requirements.

**What's on Bulletin -** What's On Bulletins are sent once a week, generally on a Monday afternoon, to all members who have provided the Club with their email address. These bulletins give details of up-coming tutorials and topics to be covered at the various meeting venues. You will also find items of interest and club announcements in these bulletins.

**Membership Cards for Collection -** Membership cards for those members who joined or renewed membership for the month ending 20 January 2011 are available for collection at Caloundra and Buderim meetings. Cards that have not been collected in the previous twelve months are also available.

Note - Membership cards show the next renewal date of membership.

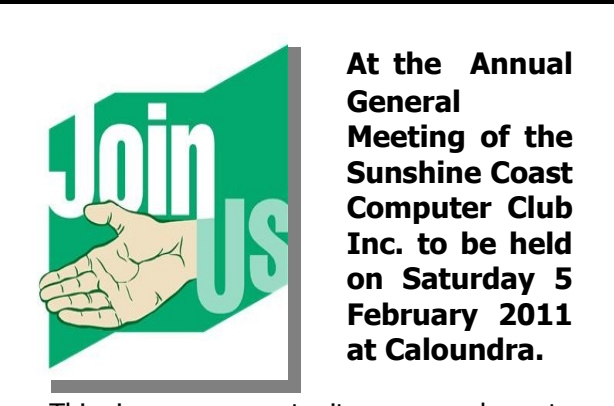

This is your opportunity as members to receive copies of the Club's audited Financial Statement and Reports for year ending December 2010 and to elect a Committee for 2011

## **All members are invited to attend**

If you are unable to attend the meeting there is a Nomination and Proxy Form on page 12 in this edition of Bits'N'Bytes

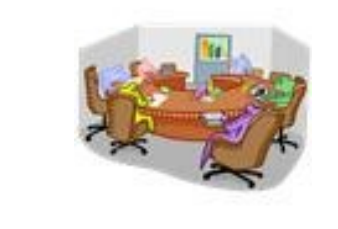

## **Apologies from the Editor**

My apologies to Peter Summers for the incorrect spelling of his name in the December 2010 edition of Bits'N'Bytes

#### **Reports**

**Sunshine Coast Computer Club Operating Statement**

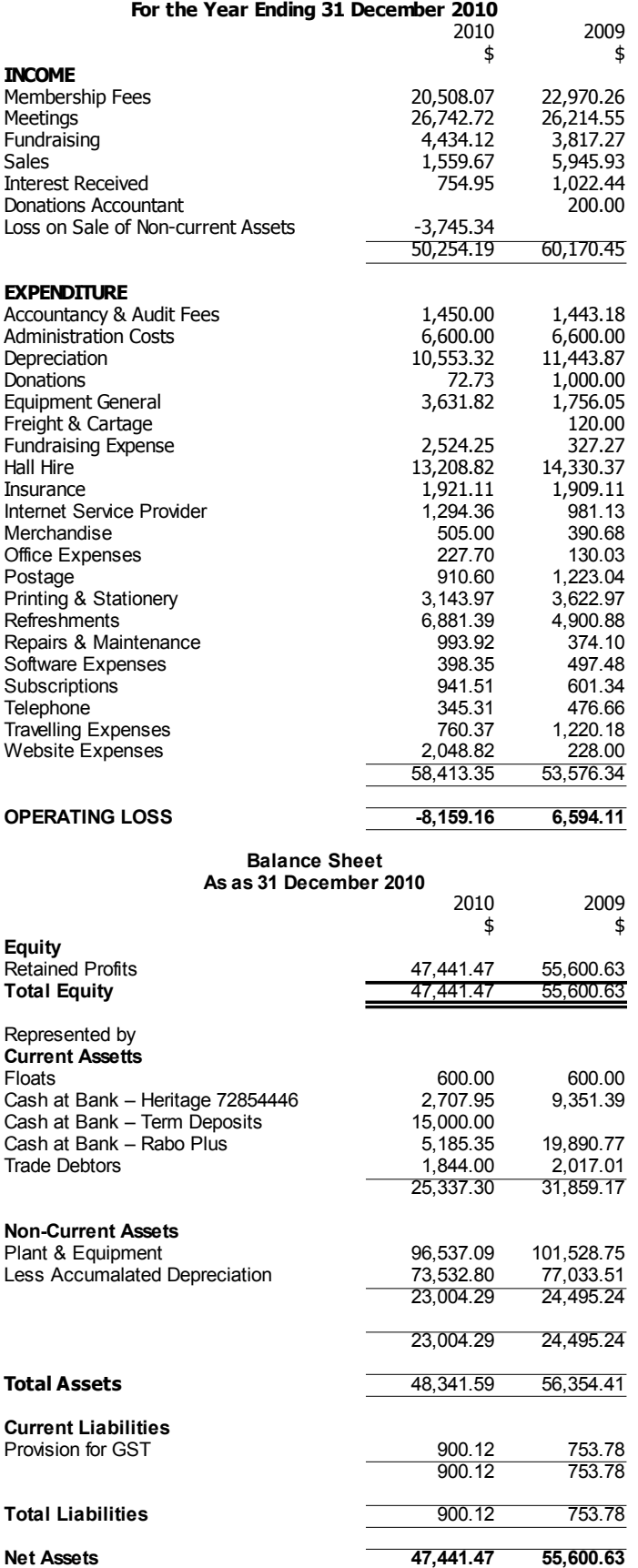

#### <span id="page-2-1"></span>**TREASURER'S ANNUAL REPORT PRESIDENT'S ANNUAL REPORT**

<span id="page-2-0"></span>I would like to thank everyone for another great team effort. I really feel this is one of the reasons SCCC Inc. is such a wonderful organisation. Members cooperate with each other, and just step up when necessary, and help do what needs to be done. It is only because of this great team effort by the committee members, and numerous volunteers who help run the club centres, that the club can provide so many services and make so many resources available for every member's benefit. It's also through this team effort that club runs so efficiently.

After consulting the membership earlier in the year on where they wanted club money spent, the club purchased brighter data projectors, new tables, power supplies, portable screens, Apple computers, set up a new PA system for the Buderim centre, and improved the raffle prizes. All this has improved the clubs endeavour to provide an efficient streamlined service to the membership.

A big thank you to Heather Atkinson who did a great job for many years as the club treasurer, and club magazine editor. Heather has always been a strong supporter of the club's endeavours and is still the coordinator for the Buderim Technology Education Centre and committee member. Leo Kavanagh has stepped in as the new club treasurer, and Judy Smith has become the new club magazine editor. Thanks to both Leo and Judy for volunteering their time and effort to provide these services for the members benefit and give Heather a break.

This year I would like to nominated Marie and Jim McGregor for Life Membership for their unwavering support and help over the years . Life membership is given to members who have provided a lot time and effort for the club benefit. It is a recognition of that service.

Financially the club is doing well, and able to maintain this level of service over the next year. We are constantly looking for feedback from the membership on ways to improve the club, so if you have any ideas or suggestion please feel free to talk to a committee member or send in suggestions to the club email address sccc@sccc.org.au

Peter Daley President SCCC Inc. 2010

Page 3

## <span id="page-3-0"></span>**Minutes of Monthly Meeting December 2010**

#### **Minutes of the SCCC General Meeting Held at the Caloundra Community Youth Hall 4 December 2010**

#### **Meeting: Commenced 11.00 am**

**Minutes of the Previous Meeting** No business arising from the previous months minutes.

#### **Motion proposed by Ray White that the previous months minutes be accepted was Seconded by Beth Caithness. CARRIED**

**New Members:** Patricia Abell, Marjorie Allison, Lorraine Goeldner, Trevor Kassulke, Keith Lumb, Ian and Renee Stringer.

 **Treasurers Report:** Before the Treasurer gave his report, President Peter Daley announced that we had had number of inquiries about the state of the club's bank account and why the figures are not published in the monthly magazine.

Peter said the main reason for this, is that there is an auditors report every year in February, which is published in the March edition of the Bits'N'Bytes.

Our magazines are available in public places such as libraries and it has been the experience of other organisations that once these figures are published, the organisations will be inundated with begging emails and requests for donations.

At the beginning of the year members were informed that the club had excess funds, and a survey was held as to how members would like the funds to be spent. We had good feed back and many suggestions have been put in place at Buderim, Caloundra and Yandina. He went on to say that we had a number of working accounts that would be explained fully by our Treasurer Leo Kavanagh.

Leo has taken over from Heather Atkinson, who has been our treasurer for many years. Peter thanked Heather for the great job she had done in looking after the clubs finances for so many years.

Leo then told the members present that we have \$1,361.35 in the Heritage cheque account, this being the account we use to pay all our invoices . In the Rabo Plus Savings account there is \$5,102.28, this can be drawn upon at any time and is in place in case of emergencies or unforeseen expenses.

We also have \$15,000,00 in a Heritage term deposit, which is due in February, and if that money is not needed it will be rolled over. The total amount of money the club has today is \$21,464.23. Leo said these figures were always available to members at any time on a request to him.

It is a committee decision not to publish the figures generally, but as Peter has said a full auditors report is published in the March Bits'N'Bytes. The Treasurers report is closed off on the  $20<sup>th</sup>$  of each month to allow time to get the report published in the Bits'N'Bytes.

Revenue from meetings and membership fees are our main source of income, while hall hire and refreshments and printing and postage of Bits'N'Bytes our biggest expenditure. Leo explained the make up of the Administration Fee, in answer to a members question, that is \$400 to The Administrator Jean Lear, \$100 each to the Treasurer Leo Kavanagh and Editor of the magazine, Judy Smith, this is basically to cover the costs they incur personally in carrying out these positions.

The club is presently in a good financial position.

#### **Leo Kavanagh proposed that the Treasurer's Report be accepted. This was seconded by Ruby Kearsley CARRIED**

**General Business:** Peter Daley explained that all the club's equipment, computers, printers, and data projectors etc: are renewed every two years, and the \$15,000 we have in reserve is for this purpose. Peter said that this disclosure of funds is being recorded to put to rest any questions members may have about the financial state of the club.

There being no further business Peter called the meeting to a close at 11.15am.

#### **Marie McGregor(Secretary)**

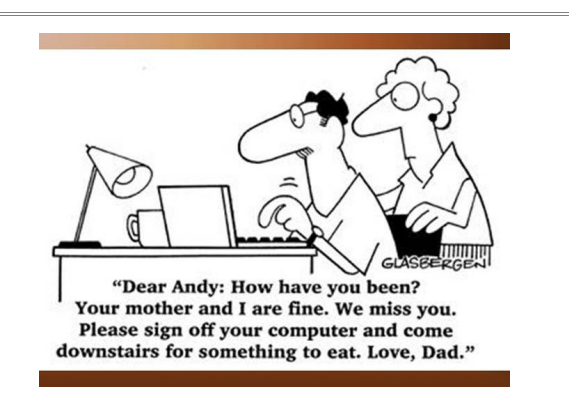

## <span id="page-4-0"></span>**Tech Tips – Bill Maxwell**

#### **USING MICROSOFT OFFICE ONLNE**

You don't have Microsoft Office 2010 installed on your computer and you don't want to spend the money. Now you can access Office ONLINE for Free.

As part of the release of Microsoft Office 2010, in addition to the boxed version, Microsoft also released cut-down versions of Word, Excel, PowerPoint and One Note, which can be run from any web browser and is FREE to use.

To get started with this application in the Cloud, Office Web Apps, visit [http://login.live.com](http://login.live.com/) and sign in using your Windows Live ID. Your Hotmail ID will also work. If you don't have a Windows Live ID you can create one for free.

When your signed in, click the Office link on the top line to view your Office Online tools. On the right of the page under the heading "Create a new online document" are the links for creating new documents in Word, Excel, PowerPoint or OneNote.

For Example, Click the Word icon, type a name for your document and click SAVE. Online Word will open. The title will be "Microsoft Word Web App, your document name, on SkyDrive.

Create and save your document just as you would with the installed version of Word. You can even print your document. When you save the Document it will NOT be saved on your computer, it is saved on SkyDrive in the Cloud.

Once you have saved a document it will be listed under the heading "Recent Documents on SkyDrive". To open a Document just single click on the documents name.

When you are finished with word click on the X in the upper right hand corner and you will be returned to the All Documents page. Click on Office to return to the main office page.

If you want to save the document on your computer, Point to the Document name and a "MORE" link will open to the right of the documents name, click on More and a menu will open with these options: Version History, Rename, Download and Properties.

Click Download, and then depending on which browser you are using, select a folder to save in and select SAVE. The document may wind up in your Downloads folder or your Documents folder depending on how you set your browser. After you save a document you may have to click the BACK button on your browser to return to the main page.

The advantage of this is that you can share documents with your friends and you can access them from any computer when you are travelling. To share you would have to give your friends your user name and password, so you may want to create a special account just for sharing. It also makes a handy tool for working collaboratively online with others.

Microsoft Word, Power Point and Excel each include a new feature for capturing images off your computer screen. These can be used when creating training materials and for adding help information to documents and worksheets.

Go to Insert >>> Screenshot and you'll see a panel showing thumbnails representing each of the programs you have open. To use one of these, click on it and it well be inserted into the document. You can size the image to suit by dragging on its handles.

When you are completely finished click on Sign Out in the upper right corner.

**Note:** you need to be connected to the internet during the entire period you are using Microsoft Office Online.

## **THANK YOU**

It was pleasing to receive the many articles for Bits 'N' Bytes this month. Thank you to those members who contributed

Due to the number of articles received and the additional items for the Annual General Meeting it was not possible to use all of the articles.

However, articles not included this month will be used next month.

Deadline for the next issue is 23 February 2011.

## <span id="page-5-0"></span>**Jean's Jottings**

## **The Name "Apple Computer"**

#### From - [http://www.theapplemuseum.com/index.php?](http://www.theapplemuseum.com/index.php?id=44)  $id = 44$

A lot of people wonder where the name "Apple Computer" came from, as it is a rather unusual name for a computer company. Steve Jobs came up with the name in early 1976. At the time, he was often visiting and working on a small farm friends of his owned. It was a hippie commune where Steve spent a few months of the year. When he returned from one of those stays, he told Steve Wozniak about his idea. Jobs probably was working on apple plantages. Or he just wanted their start-up to be in front of Atari in the phone book. Or it was a tribute to Apple Records, the music label of the Beatles. Whatever the true origin of the name was, Woz knew instantly that they were going to be in trouble with Apple Records sooner or later. But as they were unable find a name that sounded better than Apple Computer, the name was chosen.

Woz's worries turned out to be justified. Apple Computer, Inc. was sued by Apple Records over trademark violations in 1989.

There is more to read about this on the above site.

## **Print Screen Key and Its Use**

The Print Screen Key may appear differently depending on the manufacturer of the keyboard. (Prt Sc / Print Screen) The standard position is at the upper right hand corner of the keyboard. When pressed, the key sends the current screen image to the computer clipboard.(the invisible holding area for content that is copied). Open a programme (Word pad, MS Word document, Open Office Writer, E mail, graphics programme etc) and place the cursor where the copy is to appear. Use the keyboard,  $Ctrl + V$  (or Edit > Paste) to paste the screenshot into your open document. If required, do another Print Screen and paste that also into the document. This action can be completed as many times as necessary to record all actions taken. Generally only one Print Screen can be held on the Clip Board at the one time. It is possible to print from the document if not required for future use. Save  $(CtrI + S)$ (or File > Save) the document if required for future reference. It is possible to copy the print screen document to a flash drive to bring it to a Club Meeting to help explain some action that is taking place on your computer at home, and seek help or an explanation with a problem. Clicking the Alt Key and the Print Screen Key together will copy only the current active window from the screen. As previously, paste copy to a

document. Computers without an additional programme installed will only keep the last copied item on the clipboard. Paste the copy to clear the clipboard before doing the next Print Screen or copy. There are programmes available (generally at a cost) that will print directly to a printer after using the print screen key.

## **Windows 7 and Vista Users - Snipping Tool**

If you use Windows 7 or Vista there is another way to grab screenshots by using the Snipping Tool. The Snipping Tool can capture the whole Windows Desktop or specific windows. It can also capture particular areas of the display. To launch the Snipping Tool click the start button, point to all Programmes followed by Accessories and then click Snipping Tool. Click the down-pointing arrow next to the new button to see the snip types. There is Free-form, Rectangular, Window (the equivalent of the Alt and Print Screen) and the Full Screen (the equivalent to pressing the Print Screen) If you select the Rectangular Snip the screen will fade. Now click and hold down the left mouse button and drag in any direction to select a rectangular area which will be highlighted by a red border. Release the mouse button to make the capture. The selected area will be displayed in the Snipping Tool window, where various options are available. Click the 'Save Snip' icon (next to the New icon) and follow the prompts to save as an HTML, JPEG, GIF, or PNG image file. Alternately copy the screen shot to the Windows Clipboard by clicking the Copy button (or pick Copy from the Edit menu) The last two buttons on the Snipping Tool's toolbar are a pen, a highlighter and an eraser.

If you have occasion to use the Snipping Tool frequently it may be pinned to the Start Menu and be readily available.

There are also programmes available, some free and some not free, which can be downloaded and do a similar task as the snipping tool.

## **Evidently the Gimp programmers don't like gif files**

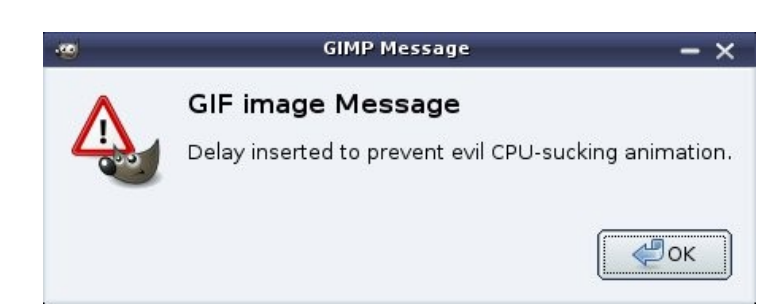

## <span id="page-6-0"></span>**Dashboard Widgets – John Smith**

## **Lorem Ipsum Widget from Apple**

When organising the layout of newsletters, brochures and similar documents, inserting dummy text can be useful to accomplish this task when the final text content has not been completed.

A widget to quickly access Lorem Ipsum can be downloaded from Apple to mount on your Mac OS X dashboard. This can be obtained from:

[www.apple.com/download/dashboard/reference/loremi](http://www.apple.com/download/dashboard/reference/loremipsumwidget.html) [psumwidget.html](http://www.apple.com/download/dashboard/reference/loremipsumwidget.html)

**The window shown below will display. Click on Dowload and the widget will appear on your dashboard, giving you this tool, free gratis.**

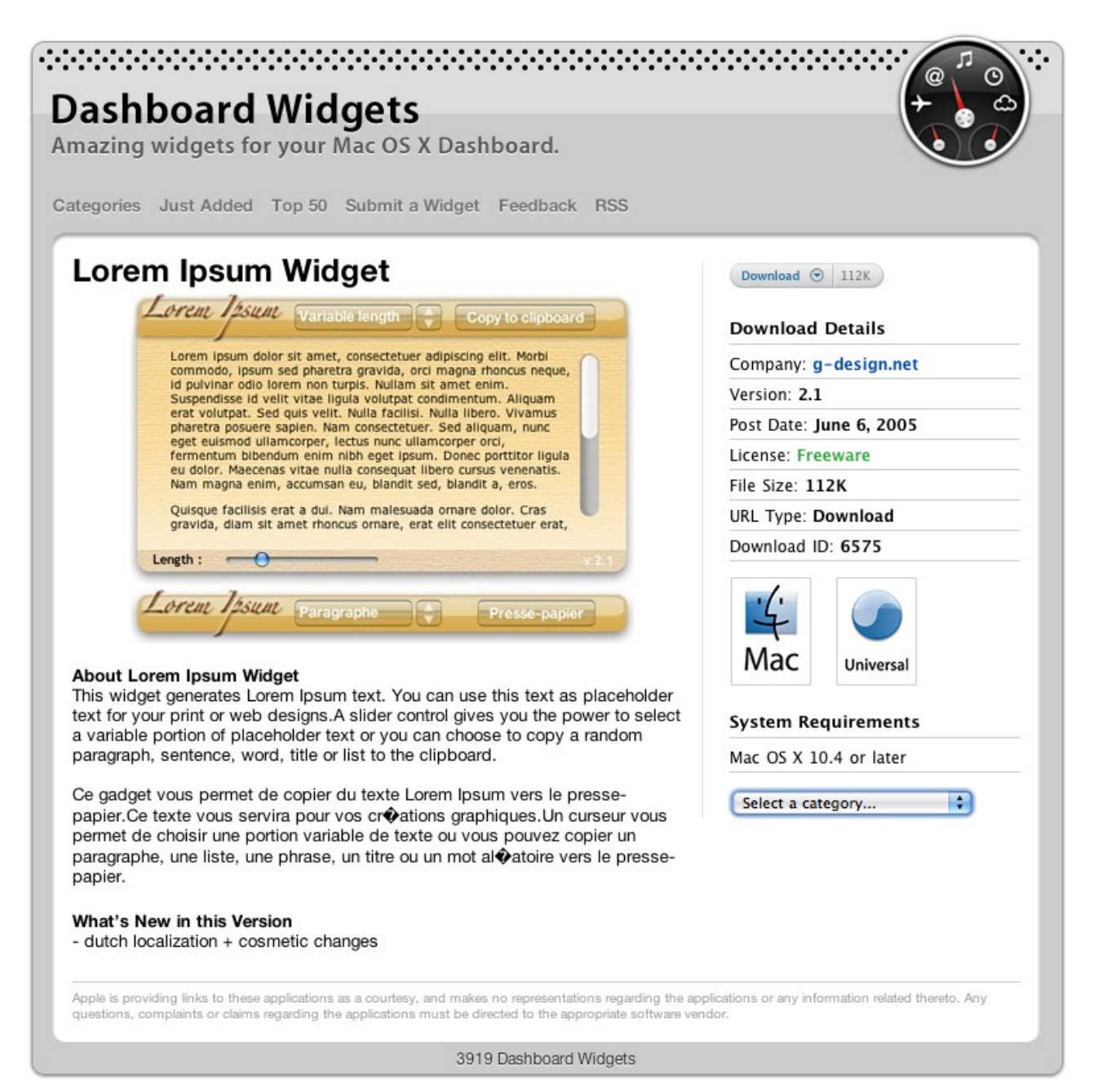

## <span id="page-7-0"></span>**Linux For All – Tony Tasker**

## **LINUX - TRY IT FOR FREE** -

 - KEEP IT AT NO EXTRA COST - HAVE MORE FUN IN 2011 !

At each of our Technology Education Centres (Caloundra, Buderim, Yandina) we have groups of Linux enthusiasts who enjoy their computing (with Linux installed alongside Windows, or instead of Windows) and are more than willing to help anyone wanting to make the switch.

These days when you start on computing you usually have a PC or laptop with Microsoft Windows running it. Why is it then that so many make the switch to Linux? There are many reasons, persuasive to some, not so much to others - but it is only sensible for everyone to give it some thought.

Now, it seems to many users that the cost of Windows is \$0, but it is not. The cost at the time of purchasing a computer is hidden, but the real cost is revealed when you come to buy non-pirated versions of Family Tree Maker, Photoshop, Publisher, and so on. This list depends on your particular needs, but the real, real cost becomes apparent about 12 months later when you are feeling so "last-year" that you fork out for the latest versions of your favourites, plus the next version of Windows. Just to make yourself "feel better".

ALSO - how many laptops or PCs have been pensioned off because buying a new one is the easiest way to get the latest Windows! One of the advantages of club membership is that you can purchase Windows 8 (say) and get help to install it. By the same token, we can help you install Linux, and there is less at stake because the cost really is \$0. It is \$0 per laptop, \$0 per PC, \$0 per person - it is \$0 per anything. This FREEDOM to TRY OUT a new distribution or a new program is perhaps the greatest attraction of free software.

The LINUX ASSISTANCE GROUPS at the different venues will help you CHOOSE a suitable distro (and install it) and make sure you have all the programs you need installed as well. We assist with maintenance questions that arise - installing further programs - in fact everything you need for a great user experience. If you are not sure who to talk to, ask at the front table at any venue. At Caloundra there is a well-organised group. At other venues it is more a matter of finding an individual who can understand your needs and give a hand.

Of course. The greatest of these reasons is SECURITY.

> Linux is SECURE. An Apple Mac is ALSO pretty secure. A Windows machine is NOT.

At the Club, various speakers spend a great proportion of their time talking about the need to keep yourself secure in an up-to-date manner. This is ESSENTIAL if you run Windows, but it is COMPLETELY UNNECESSARY if you use Linux. I explained in a recent talk why it is that hackers (of the evil kind) do not create viruses for Linux, and it is not because Windowsusers form a majority. I also explained that even if hackers did create a virus, you would not get it, and even if you did get one, it could not install itself. Let me repeat -

LINUX is COMPLETELY SECURE.

I came to Linux after a virus disaster with Windows. For about 12 years I have been surfing the web constantly. I have been downloading and installing as many programs as I feel like (from the correct repositories, of course) and for about 11 of these years without any anti-virus software.

Because VIRUSES CAN'T GET ME.

Well then - Why isn't Linux as widespread as Windows? THE ANSWER --- IT IS.

Home users like ourselves don't see it, but Linux is everywhere. I'll give some examples.

SMARTPHONES: Windows Mobile has a very small market share. Apple and Linux carry the weight here and Apple is based on Unix, just as is Linux.

SMALL DEVICES: Even the automobile computers need to run on something. Linux is a not-uncommon choice for all sorts of devices.

NETBOOKS: Linux can be tailored to fit on the smallest netbook. The zero-cost to the hardware manufacturer is significant when the retail price is low; incidentally, this is a shame, because many people get a poor idea of Linux from cheap-and-nasty machines where the hardware is the actual problem. Linux is cheap, at \$0 , but it is certainly not nasty!

OTHER PORTABLE COMPUTERS: Many hardware manufacturers have signed contracts which virtually force them to load Windows by default.

Continued Page 11

OK - there must be other reasons for a switch?

## <span id="page-8-0"></span>**Raffles**

**The last SCCC Raffle** was drawn using the Random Number Generator at the Buderim meeting on Wednesday 15 December 2010.

The prize was the Uniden ULP1000 pico projector which uses laser technology to create an image that is sharp and colourful. The happy winner was John Hough holding ticket Number 509. The ticket was purchased at a Caloundra Meeting. The week or so before John was seriously considering buying the same projector for himself, so the wait for the draw was worthwhile for John

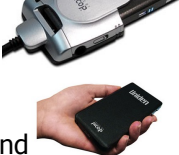

Thank you to the members who supported this raffle and to the members manning the desks and selling tickets in the raffle.

Remember that if you have any suggestions for prizes for future raffles please email the Club at [sccc@internode.on.net](mailto:sccc@internode.on.net) - or talk to the door persons at a meeting or to a member of the Committee.

## **RAFFLE TO BE DRAWN WEDNESDAY 9 FEBRUARY 2011 AT BUDERIM MEETING**

Following the popularity of one of the raffles last year, the prize for the first Club raffle in 2011 is another Wii. This one is a Nintendo 25th Anniversary Super Mario Wii Bundle Limited Edition, red colour with New Super Mario Bros Wii, Wij Sports, the new all-in-one Wij Remote Plus, and Nunchuk (both in red).

Tickets will again be one dollar each and available at all Club meetings until the day of the draw.

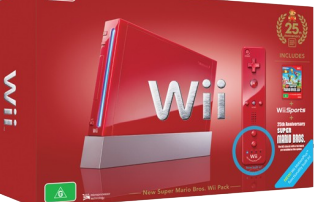

Remember buying of tickets is voluntary.

[http://www.geek.com/articles/games/nintendo-announce-25th-anniversary-wii-and-ds-bundles-wii-remote-plus](http://www.geek.com/articles/games/nintendo-announce-25th-anniversary-wii-and-ds-bundles-wii-remote-plus-availability-20101022/)[availability-20101022/](http://www.geek.com/articles/games/nintendo-announce-25th-anniversary-wii-and-ds-bundles-wii-remote-plus-availability-20101022/)

## **RAFFLE TO BE DRAWN SATURDAY 12 MARCH 2011 AT CALOUNDRA**

The most raffle last year was for the Uniden ULP1000 pico projector. Following requests another Uniden ULP1000 pico projector has been obtained. The projector uses laser technology to create an image that's sharp and colourful. The ULP1000 is great for presentations and impromptu slide-shows or movies. It's definitely portable, making it useful for travelers who need big-screen projection. It will happily fit in a pocket or a small bag. There are no focus or zoom buttons or dials — these aren't needed. A novelty of the Uniden ULP1000's laser scanning engine is that the picture is always in focus, no matter how close or far it is from the projection surface. If you're giving a quick presentation, or just whipping it out to show a few friends a photo or two, this feature is a definite bonus. Read more of the features at a meeting when buying your tickets.

Tickets are one dollar each and available at all Club Meeting until the day of the draw.

Remember buying of tickets is voluntary

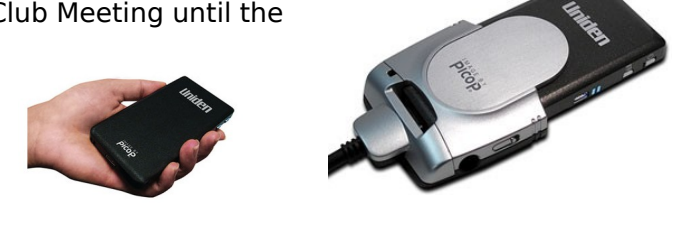

## <span id="page-9-0"></span>**Why You're Going to Love 'The Cloud' or else – James Haxton**

When we first realized that The Cloud was the future. we were sceptical: all that information on the web hanging out there like fruit on a tree - just waiting for hackers and criminals of all types to come pick it. We were wrong. Web security is getting better and better and data that is stored on the web is backed up several different ways, in several different locations. We're not saying we don't have any concerns about the safety and security of personal information and data stored on web servers - we certainly do. But the companies who provide "cloud applications" have done a superlative job in keeping the data we store on their servers safe and secure. And they're getting better at that every day as new ways to secure online data are discovered.

Whether we or any of you agree with the rapidly moving migration of applications and data from the desktop to The Cloud or not, it's happening and there's nothing that's going to stop it.

The weakest link to security of data stored on the web is your password. We've covered that subject dozens of times in these newsletters. Either you've heeded our advice and have changed all your passwords to 12 or more characters - or you haven't. And by now you should have installed a good password manager like Roboform or LastPass - if you haven't then all we can say after reminding you several dozen times is: You Should!

Whether you've taken seriously our warnings to change all your passwords to twelve-character passwords and to never use the same password on different sites, or not, The Cloud is here to stay and it's only going to get "cloudier" as the months and years pass.

Five years ago, most of us accessed the Web from home, school, or work using a desktop computer. Some of us had laptops, but the desktop was still our main doorway to the internet. Take a look around you now. People are accessing the web so many different ways cell phones, iPads (and clones), laptops, netbooks, and yes, desktops. People are no longer limited to or satisfied with being tethered to their desktop in order to access the web. And as more and more of us use mobile devices to access the web, the more and more useful and necessary The Cloud is going to become.

Soon, laptops will be coming from the world's largest computer manufacturers that will not be Windowsbased. They'll be Google Chrome-based. These new generation laptops will be faster, lighter, sleeker, and more mobile than any before. They will take less than

five seconds to boot up and shutdown. They won't have terabyte hard drives or 4GB of RAM. They won't have hard drives as we know them at all. They'll use SD cards for storage. The applications you run using these laptops are in "The Cloud". You don't need a huge amount of built-in storage space to store applications, photos, documents, etc. It's all stored in "The Cloud". Your computer is faster because it's not loaded down with huge programs and your hard drive is not full of data. You no longer have to install huge Windows programs, you download small, fast, "apps". Those of you who use smart phones or iPads know all about "apps". Apps are to smart phones and these new Chrome laptops what programs are to Windows. But apps don't require huge amounts of hard drive space or memory to run. Many of them run from The Cloud and the ones that don't are small footprint, memory efficient applications.

The advantages of The Cloud far outweigh the disadvantages. You can access your data and your programs from anywhere using multiple devices - your netbook, your laptop, your cell phone, your touchpad computer, or even your old desktop. You can even access your data from someone else's computer or a public computer at an internet cafe or library. Add to this that all the data you store in The Cloud is backed up not only once but several times in several locations, you risk of losing important data is much less that it would be if you stored it locally on your own hard drive external hard drive.

We've been saying for a couple years now that the days of Windows as we know it, are over. There may well be a Windows 8 or even a Windows 9, but Apple and Google are blazing a trail to a brave new world. It may well be too late for Microsoft to overcome Apple and Google. For years, Microsoft has been getting fat, releasing new versions of Windows that were really nothing more than old versions of Windows with some improvements and a fresher appearance. But some of the basics of Windows haven't changed since Windows 95 - at its core, Windows is still Windows and that may not bode well for Microsoft as the computer users everywhere discover the advantages of The Cloud.

Whether you think, or we think, The Cloud is a good idea, it's here to stay. In the coming year we're going to see more and more devices coming to market that let us access the web and hence The Cloud in more and more ways.

## **Continued Page 11**

## <span id="page-10-0"></span>**Bits and Pieces**

#### **Continued from page 10**

#### **Why You're going to love 'The Cloud' or else By James Haxton**

I just got done watching a new device that turns your smart phone into a full-fledged laptop - keyboard, LCD screen and all.

It's not without some reservations that we sit on the precipice of a radical new era of computing. We've based our newsletters and our software, even our entire company on Windows. It's rather sad that Microsoft has become the GM of the computer world. They've gotten used to being at the top and they've scoffed at competitors like Apple and Google; Microsoft long ago stopped being an innovator.

In 2010 we saw more changes in the way users access the internet than in any time period before. In 2011 we're going to see a lot more changes: new smart phones, a flood of iPad clones, and other new devices that let us access the web and The Cloud in whole new ways. Few of these devices will use the Windows operating system. Most will use Google's Android or Chrome operating systems. Apple will continue to develop its products and its operating systems, and by the end of 2011 when Microsoft introduces Windows 8, it may well be that few people even care anymore.

The Cloud will change everything - it already has; and The Cloud is still in its infancy. There's a brave new world coming and The Cloud will be at the heart of it all, whether we're ready for it or not - or whether we like it or not. There are far too many advantages to basing applications and storage in The Cloud for it not to be so.

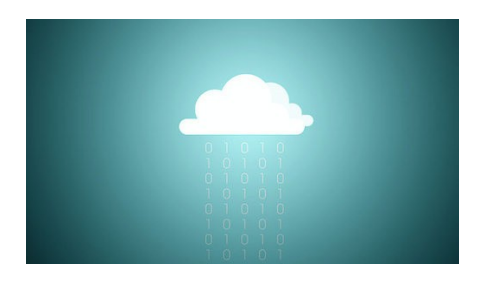

#### **Continued from page 8**

#### **Linux for All by Tony Tasker**

But there are a number of such machines which use Linux for booting up, although the user never gets to see that this is the case.

SERVERS: Linux is the OS most used.

BIG BUSINESS: There is certainly a lot of Windows use, but the higher the level you look at, the more you see Linux being used instead. Google, for example, wants its employees to use Linux. It allows Mac users to carry on, but forbids the use of Windows on machines doing company business. I think you could guess why.

And after the GFC, all the world's stock exchanges have switched to Linux, with Johannesburg the last to do so.

TOP 500: Twice each year a list of the world's fastest 500 non-distributed computers is published. Microsoft is very proud this year because one machine running Windows made the list. (Unfortunately there are no programs that will run on it just yet.) Almost all of these 500 , including the legendary Cray, and the new top dogs from China, are run on some flavour of Linux.

## **SO - WHY NOT - GET WITH THE STRENGTH !**

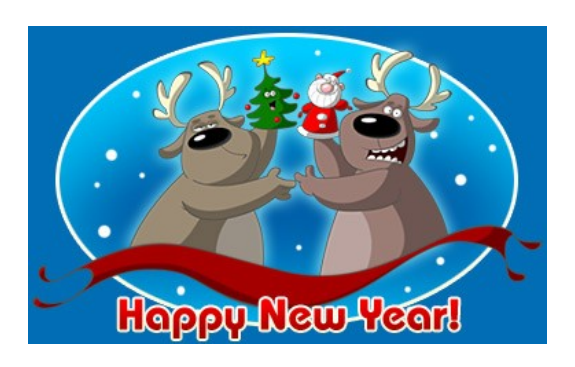

Dear God

My wish for 2011 is a big, fat bank account and a slim body.

Please don't mix these two up like you did last year!

<span id="page-11-0"></span>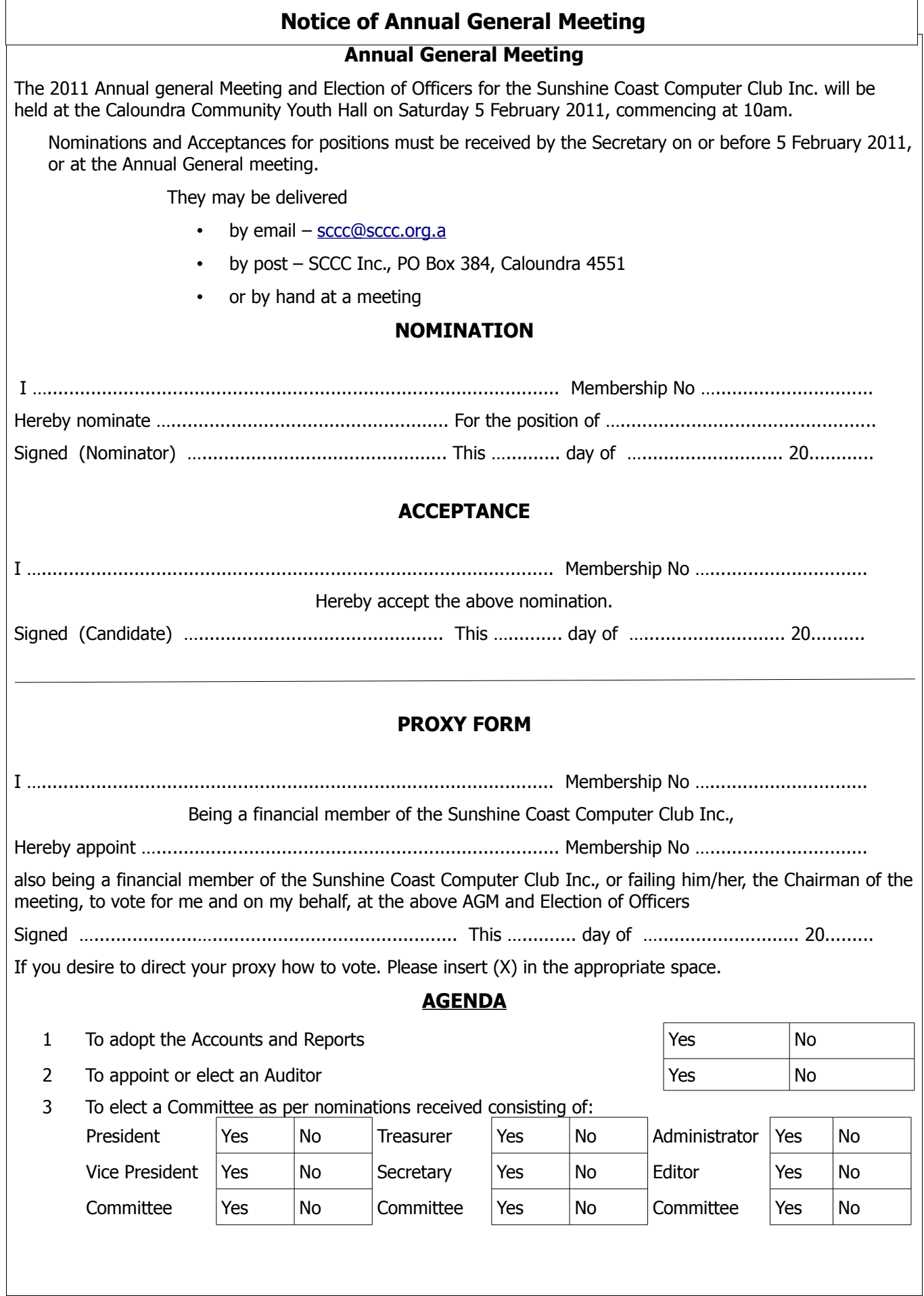

<span id="page-12-2"></span>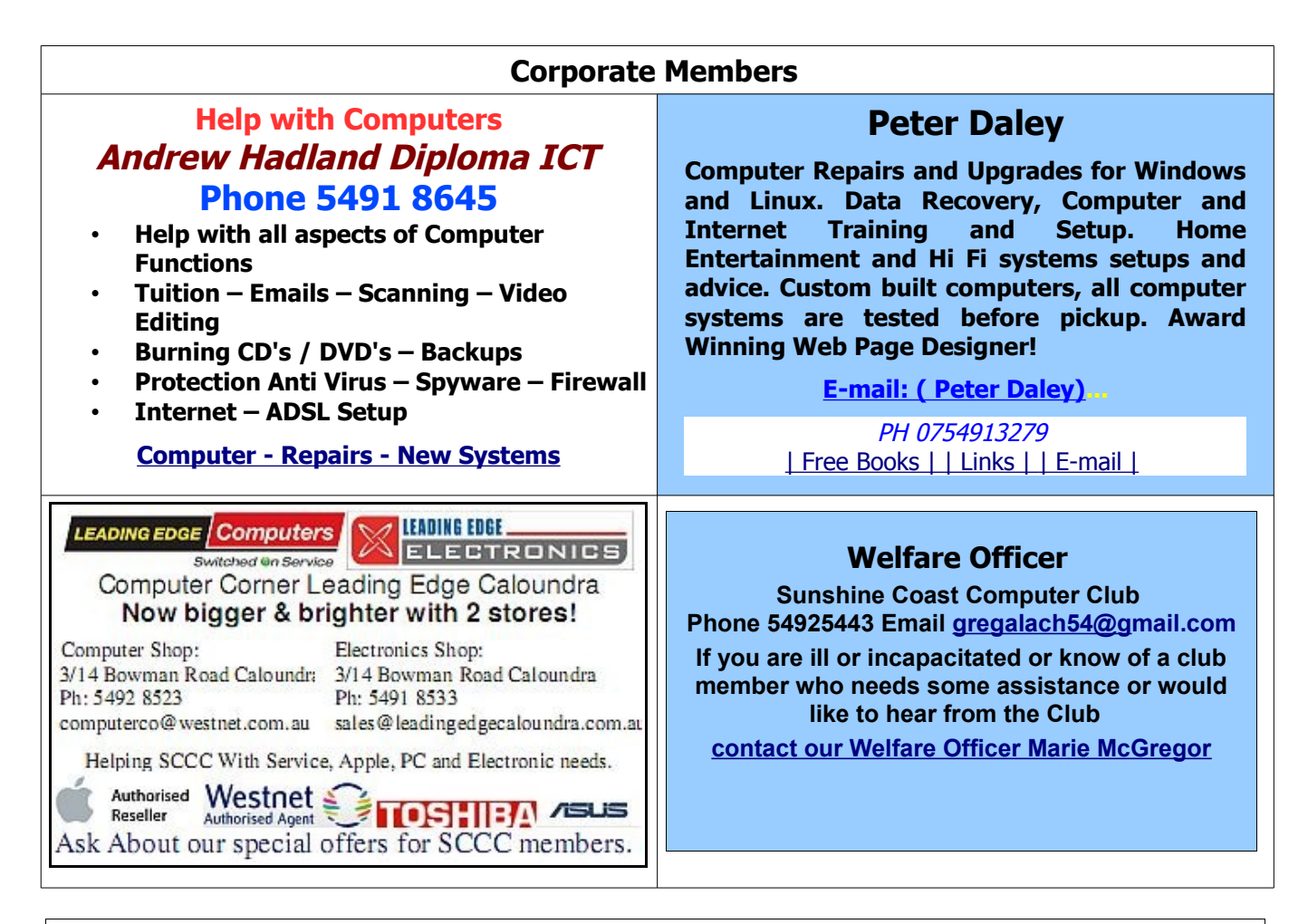

## <span id="page-12-0"></span>**Find Your Membership Number**

Do you read your Bits'N'Bytes each month? Find your membership number hidden somewhere in one of the pages and win five free tickets in the current raffle.

The membership number will be chosen at random and will appear as a four digit number within the text of the magazine and may be on any page. If your membership number has 1, 2 or 3 digits, it will be shown with leading 0s.

<span id="page-12-1"></span>

Do not forget to thoroughly scrutinise every magazine for your membership number hidden within the text of articles each month.

The number is placed in the 8672 middle of a sentence like this!

Start looking now! The lucky membership number is hidden somewhere in this month's edition. Is it yours?

When you find your number contact the club by email at [editor@sccc.org.au](mailto:editor@sccc.org.au) or phone 54921005 to claim your prize. You are allowed 60 days from the publication date to claim your prize. Otherwise, the prize is forfeited!

## <span id="page-13-0"></span>**Classified Ads**

Classified Advertisements in Bits'N'Bytes - Editorial Policy is that B'N'B Classified Advertisement -

- 1. Are for the use of members only.
- 2. Items must not be of a business or commercial nature.
- 3. Items submitted should be limited to a few items no huge garage sale lists please!
- 4. Items should preferably be relevant to computers, graphics, video, audio, electrical or electronic hobbies etc. Adverts for other types of household goods will be accepted only if there is sufficient room for them.
- 5. Ads should preferably be forwarded direct to [editor@sccc.org.au](mailto:editor@sccc.org.au) or phoned in to 54913279.
- 6. The Editor reserves the right to reject or edit any material .Editor reserves the right to reject or edit

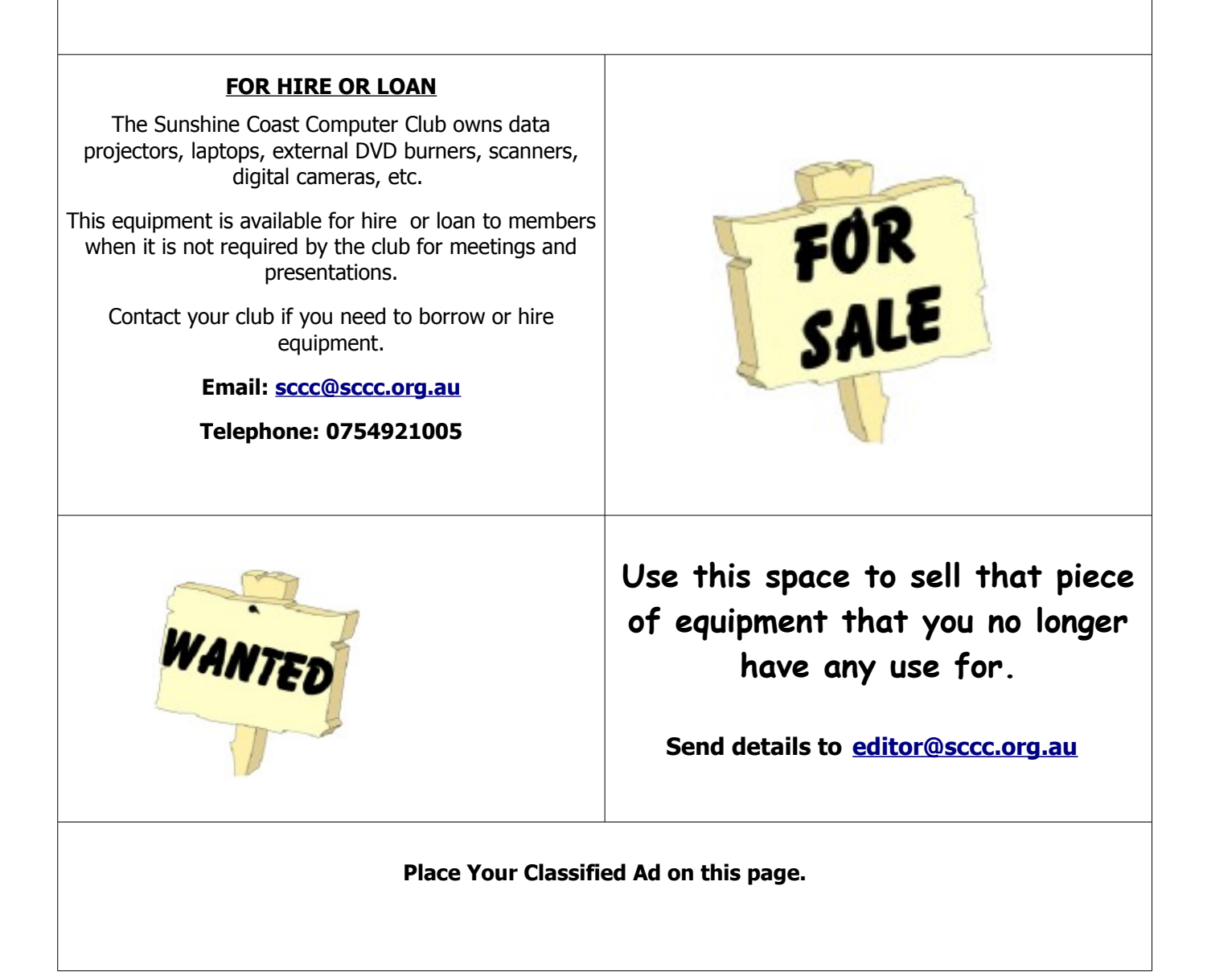

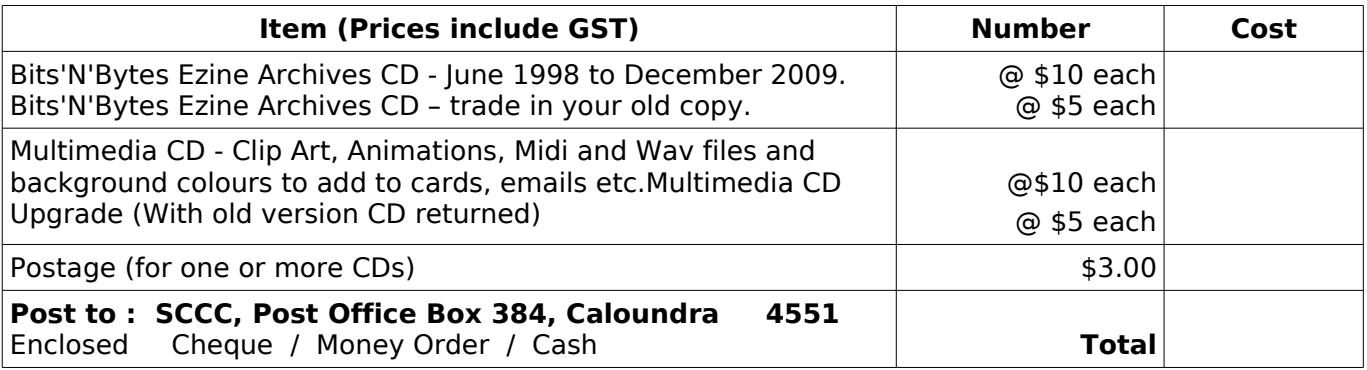

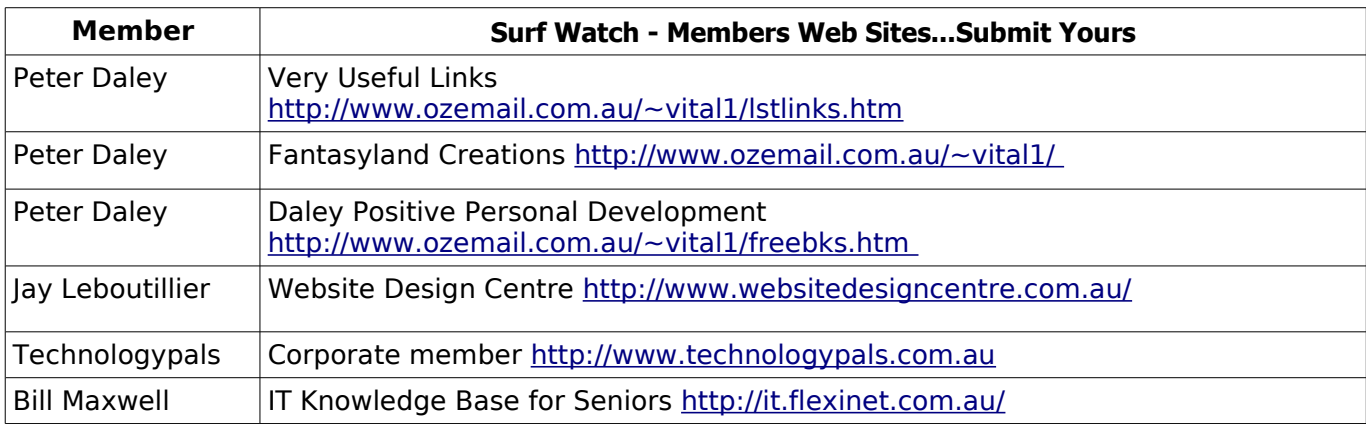

## <span id="page-14-2"></span><span id="page-14-1"></span>**Club Intranet**

The Club Intranet is available at all meeting venues. It is packed with up to date free software, tutorials and back issues of Bits'N'Bytes. Access it from any networked computer at the venue.

Type In your browser address bar:

**192.168.2.222 At both Buderim and Caloundra and Yandina when available.**

## <span id="page-14-0"></span>**Your Committee**

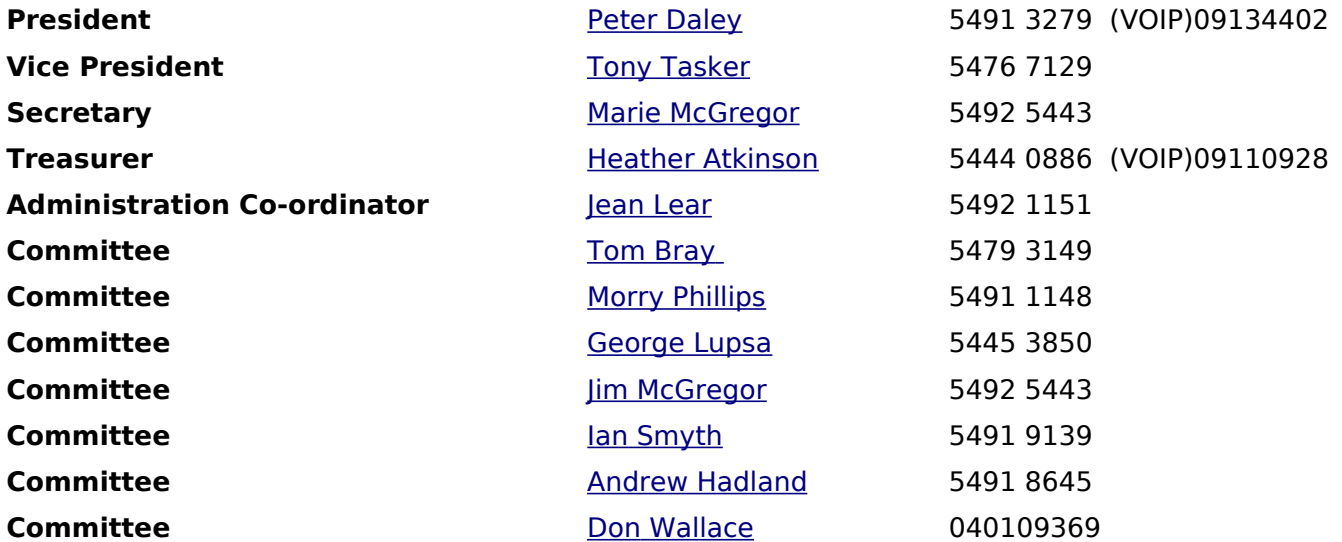

# <span id="page-15-0"></span>**SCCC Membership Application/Renewal Form**

## **Applications can be posted to SCCC Inc., P O Box 384, Caloundra, 4551 or presented at a meeting**

**I wish to apply for membership**

**I wish to renew my membership**

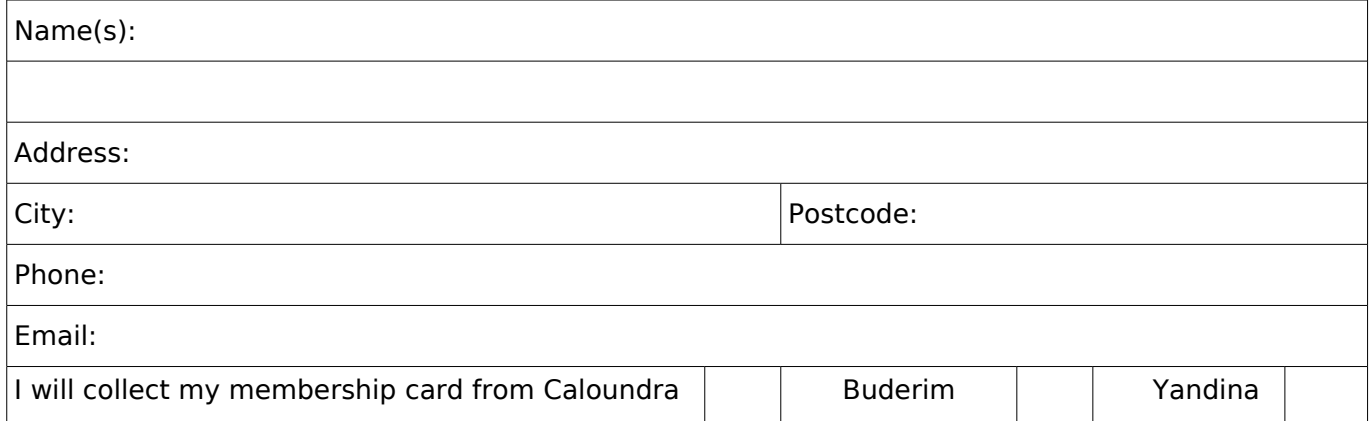

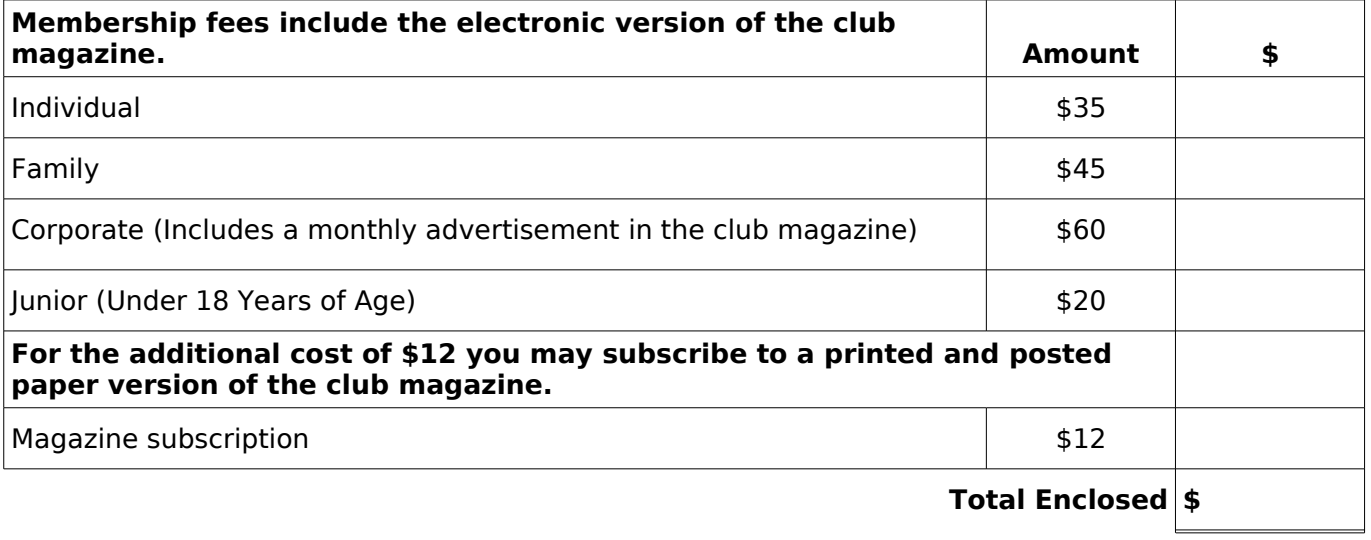

## **Signature**:

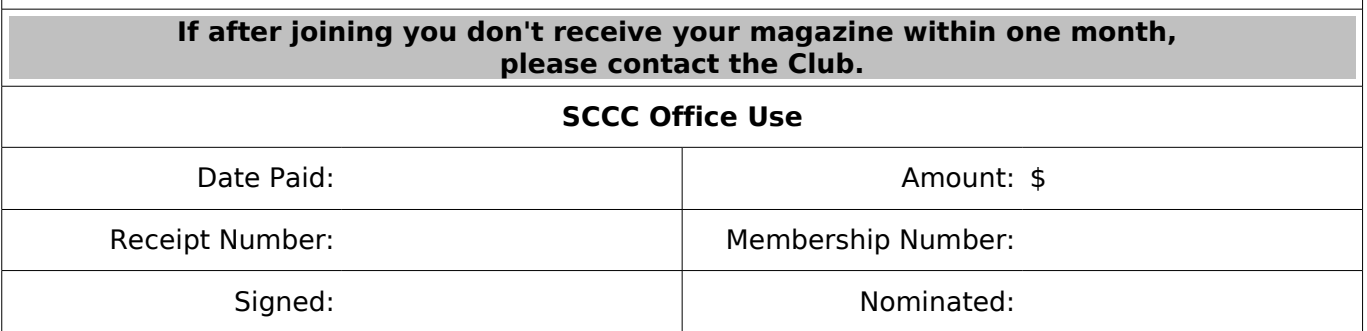